## **Entering Industry Certification into the Perkins System**

If industry certifications are included on student transcripts, you do not need to manually enter Industry Certifications into the Perkins system.

Under the **Actions** section, select **Industry Certificates**:

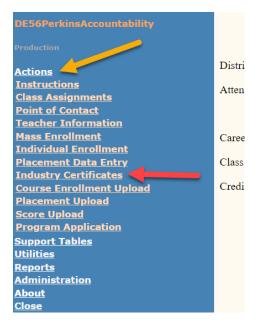

Select the Career Cluster and applicable Certificate, the select **Show Students**. Once the list populates **click the box** under 'Has Certificate' for each student that earned the certificate. **Click Save**.

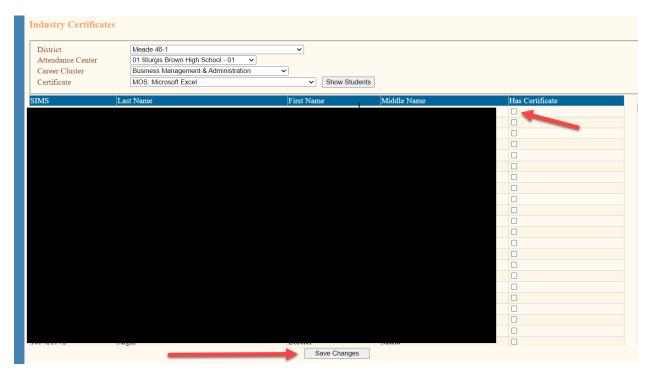